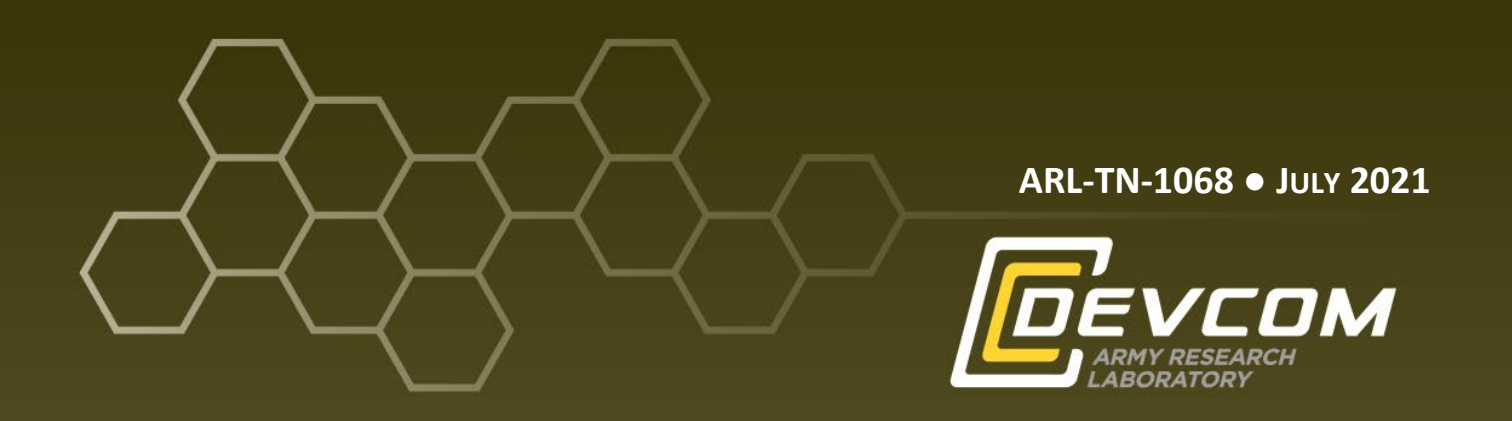

# **Extending OpenNMT's TensorFlow Lite to Include Transformer Models**

**by Gerardo Cervantes and Stephen LaRocca**

**Approved for public release: distribution unlimited.**

## **NOTICES**

## **Disclaimers**

The findings in this report are not to be construed as an official Department of the Army position unless so designated by other authorized documents.

Citation of manufacturer's or trade names does not constitute an official endorsement or approval of the use thereof.

Destroy this report when it is no longer needed. Do not return it to the originator.

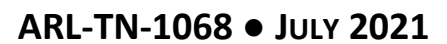

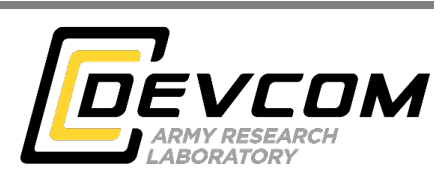

# **Extending OpenNMT's TensorFlow Lite to Include Transformer Models**

**Stephen LaRocca** *Computational and Information Sciences Directorate, DEVCOM Army Research Laboratory*

**Gerardo Cervantes** *Advanced Resource Technologies, Inc.*

**Approved for public release: distribution unlimited.** 

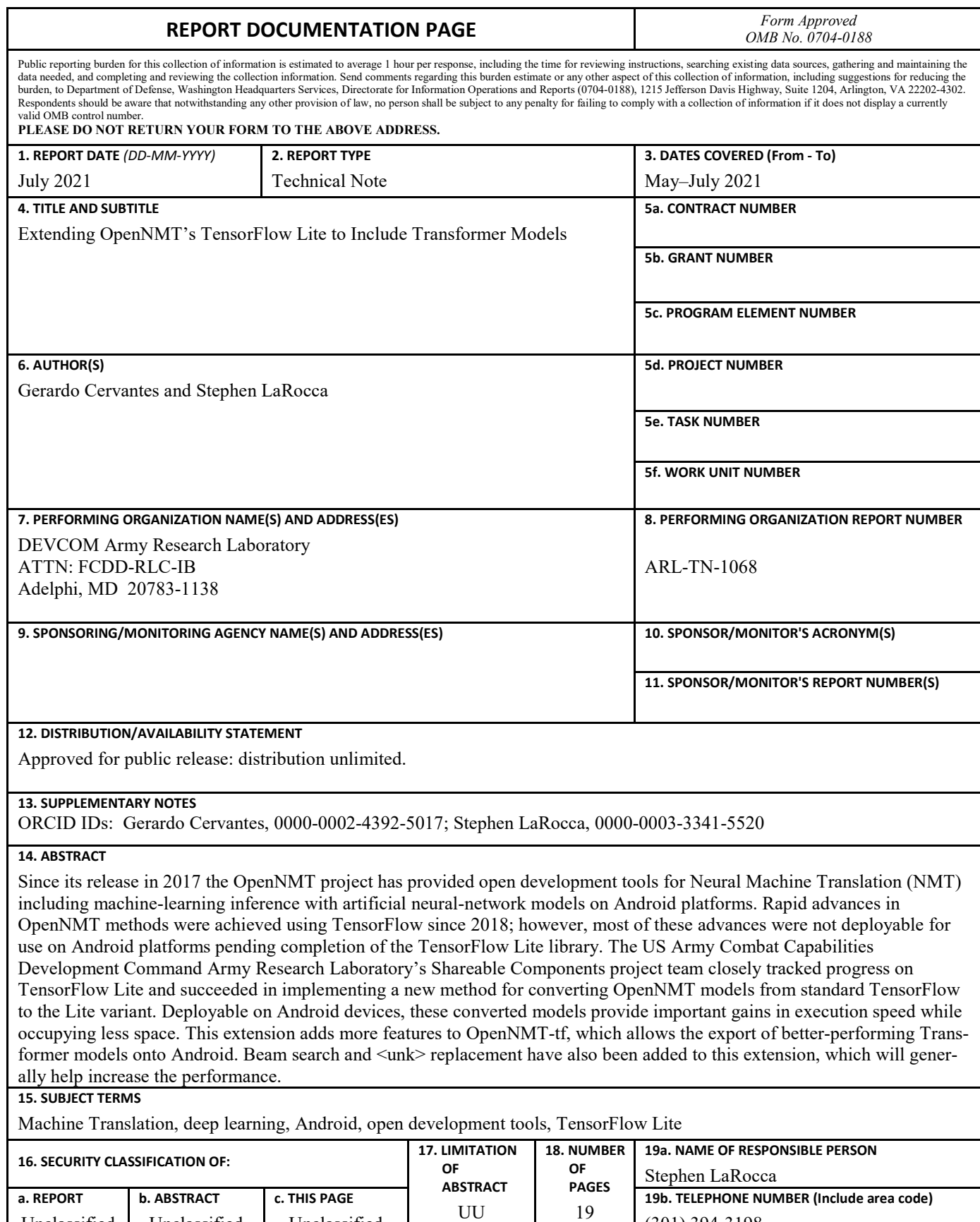

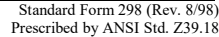

Unclassified

Unclassified

Unclassified

19

(301) 394-3198

# **Contents**

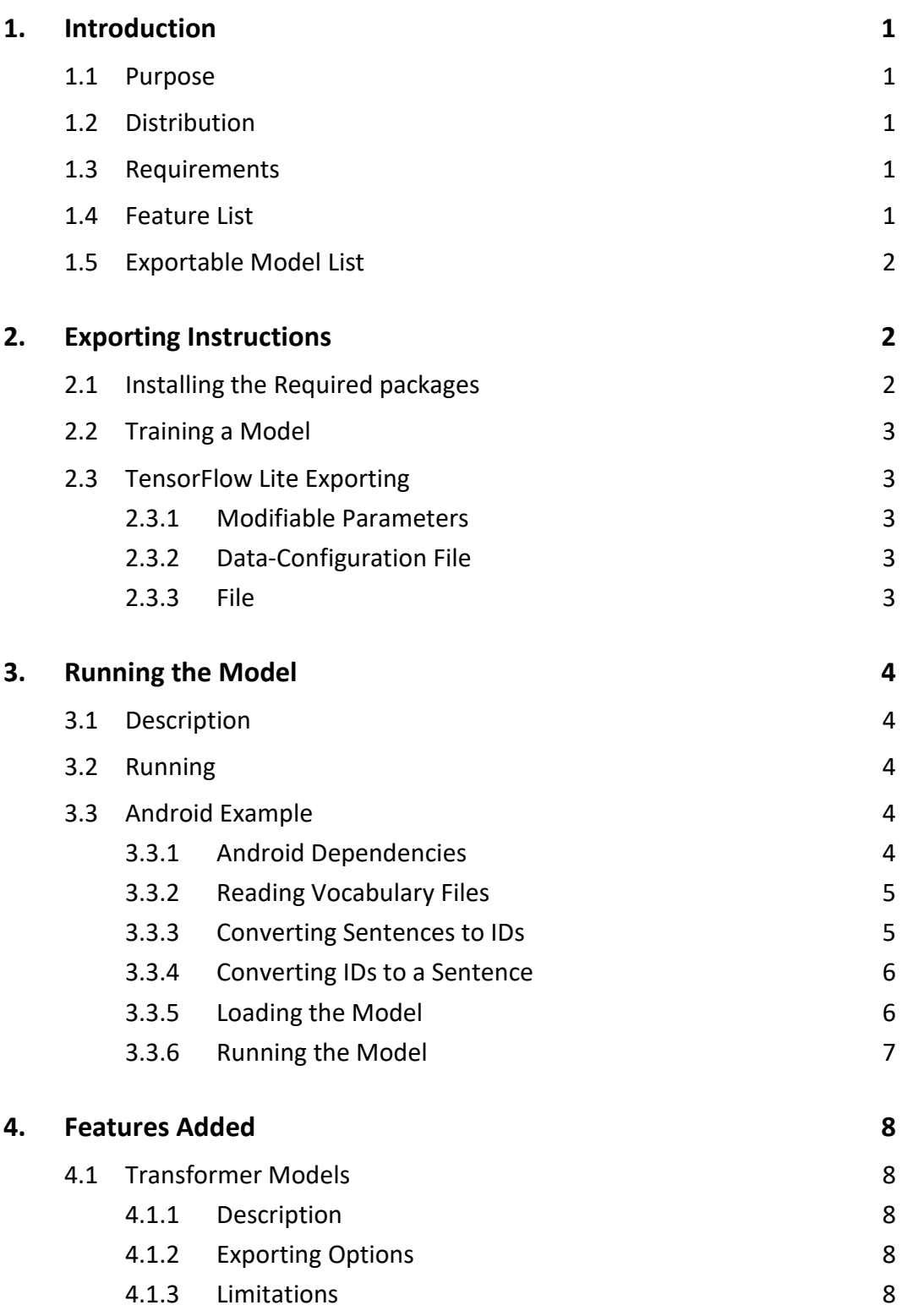

÷

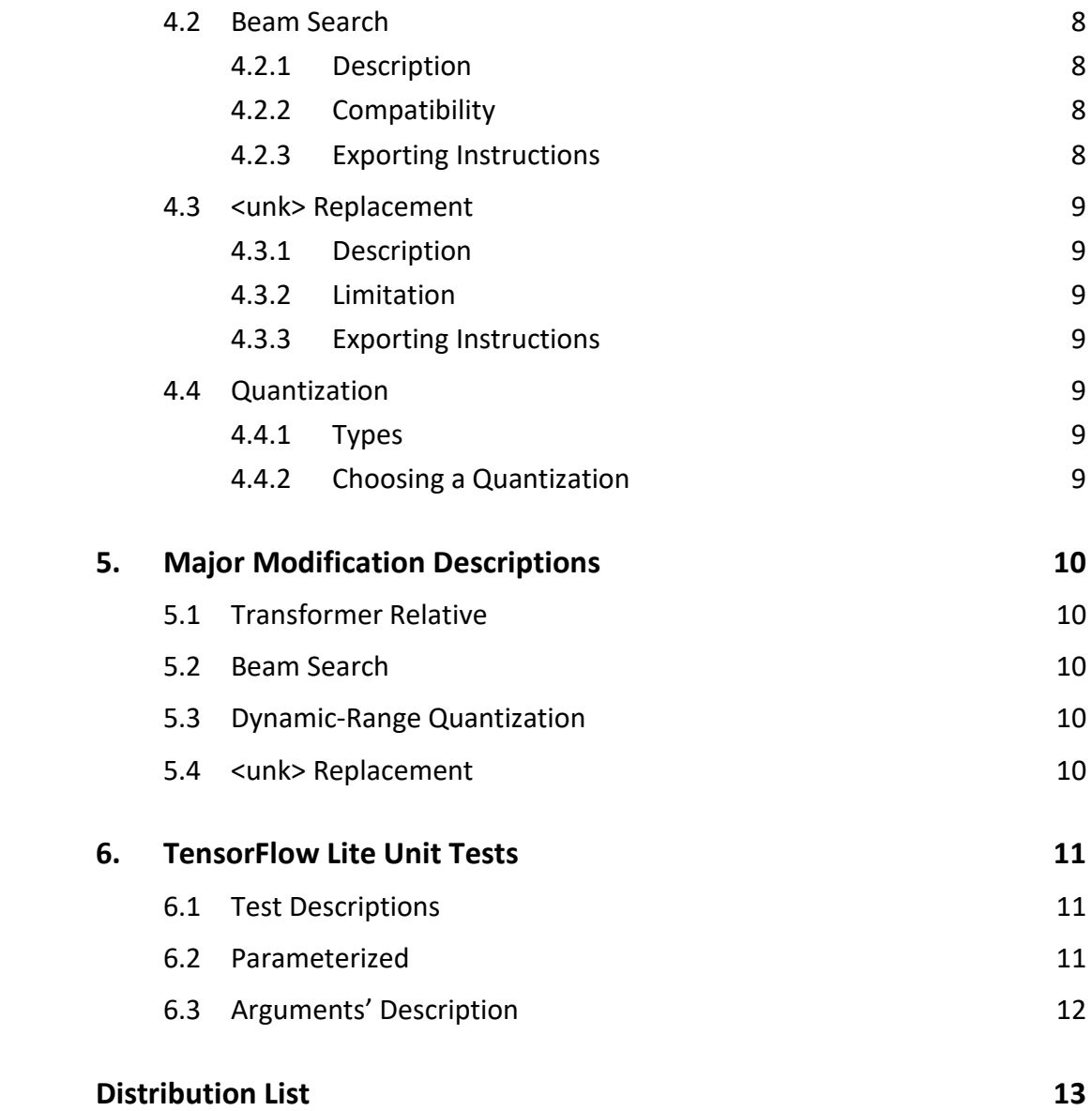

# <span id="page-6-0"></span>**1. Introduction**

## <span id="page-6-1"></span>**1.1 Purpose**

This is a pull request to OpenNMT-tf that adds useful features for creating TensorFlow Lite models. TensorFlow Lite allows the model to run on mobile environments. TensorFlow Lite lets you quantize the model; this decreases model size and inference time. TensorFlow Lite also allows you to make use of hardware accelerators on the phone for a significant speedup. This code extension adds different types of models that are known to be more accurate and other features to improve performance.

## <span id="page-6-2"></span>**1.2 Distribution**

The OpenNMT-tf open-source package can be found on GitHub at https://github.com/OpenNMT/OpenNMT-tf. This code is a pull request to the open-source library to be reviewed by the OpenNMT developers to be added to the repository.

## <span id="page-6-3"></span>**1.3 Requirements**

Required tools for exporting an OpenNMT-tf model to TensorFlow Lite are as follows:

- Python  $3.5+$
- Python pip
- OpenNMT-tf package,<https://pypi.org/project/OpenNMT-tf/>
- TensorFlow 2.5+

# <span id="page-6-4"></span>**1.4 Feature List**

## **TensorFlow Lite**

- Can now export Transformer models.
- Beam search added for Transformer models.
- $\bullet$   $\leq$ unk $\geq$  replacement has been added with a caveat. If the word that it is being replaced with is not in the source vocabulary, then it will remain as an unknown word (<unk>).
- Dynamic-range quantization parameter added (*tflite\_dynamic\_range*). In previous versions, using the parameter *tflite* automatically did dynamicrange quantization. See [https://www.tensorflow.org/lite/perfor](https://www.tensorflow.org/lite/performance/post_training_quantization)[mance/post\\_training\\_quantization\)](https://www.tensorflow.org/lite/performance/post_training_quantization).
- Added an additional TensorFlow Lite test. Better testing can now be done because you can specify parameters when testing, as well as quantization if applicable.

## **Export**

• If no model to load is found, an error is now shown.

# <span id="page-7-0"></span>**1.5 Exportable Model List**

## **New**

- Transformer and Transformer Big
- Transformer Relative and Transformer Big Relative
- Transformer Shared Embeddings and Transformer Big Shared Embeddings

## **Other**

- Luong Attention
- NMTSmallV1, NMTMediumV1, and NMTBigV1

# <span id="page-7-1"></span>**2. Exporting Instructions**

# <span id="page-7-2"></span>**2.1 Installing the Required packages**

You need to have Python installed on the computer, and the version of Python should be 3.5 or higher. For the following commands, make sure you have Python and pip on the PATH environment variable so you can use those commands from the command line.

To install the required Python packages, run the following commands:

*pip install –upgrade pip pip install OpenNMT-tf pip install TensorFlow*

If there were no errors, you should have all of the required Python packages.

# <span id="page-8-0"></span>**2.2 Training a Model**

Instructions on training a model can be found on this page: [https://opennmt.net/OpenNMT-tf/quickstart.html.](https://opennmt.net/OpenNMT-tf/quickstart.html)

# <span id="page-8-1"></span>**2.3 TensorFlow Lite Exporting**

Instructions for advanced users on exporting can be found in file *docs/serving.md*  of the code.

To export a model to TensorFlow Lite, run the following command:

*onmt-main --model\_type Transformer --config data.yml export --export\_dir ~/output --export\_format tflite*

The conversion will take 1 to 2 minutes to complete.

# <span id="page-8-2"></span>**2.3.1 Modifiable Parameters**

You can adjust the command based on your needs:

--model type should be the same command you used to train your model.

--config should be the path to the data-configuration file.

--export dir is the directory where the TensorFlow Lite file will be created.

--export format should be set to *tflite* unless you want to apply quantization to the model. Possible TensorFlow Lite quantization options are {*tflite\_float16*, *tflite\_dynamic\_range*}.

# <span id="page-8-3"></span>**2.3.2 Data-Configuration File**

In the data-configuration file, you will want to make sure the model directory, source vocabulary, and target vocabulary paths are correctly set. A full list of parameters you can modify can be found here: [https://opennmt.net/OpenNMT-tf/con](https://opennmt.net/OpenNMT-tf/configuration.html)[figuration.html.](https://opennmt.net/OpenNMT-tf/configuration.html)

# <span id="page-8-4"></span>**2.3.3 File**

If the conversion is successful, there will be an *opennmt.tflite* model file in the export directory.

# <span id="page-9-0"></span>**3. Running the Model**

Whenever you are running the model, you will have to use the same vocabulary files you used when training the model. The location of these vocabulary files is specified in the data-configuration file.

# <span id="page-9-1"></span>**3.1 Description**

The vocabulary files consist of a list of words of the language separated by new line characters. Each word in the language is given a unique number, referred to as the ID of the word. Words not in the vocabulary are shown as  $\langle$ unk $\rangle$  and the ID is equivalent to the size of the vocabulary.

# <span id="page-9-2"></span>**3.2 Running**

The model requires an array of integers; each integer is an ID from the vocabulary file. To convert a sentence to IDs, you should search each word in the sentence into the ID and put them in an array. The returned translations from the model are integer IDs; you can turn them into a sentence using the other vocabulary file.

# <span id="page-9-3"></span>**3.3 Android Example**

Provided in this document is Android Java code for running the models.

# <span id="page-9-4"></span>**3.3.1 Android Dependencies**

Adding these dependencies in the Android Studio Gradle file (build.gradle) will allow TensorFlow Lite models to be run on Android. The following lines provide Version 2.5 for TensorFlow; you should use the same version of TensorFlow that you used for converting the model.

implementation 'org.tensorflow:tensorflow-lite:2.5.0' implementation 'org.tensorflow:tensorflow-lite-select-tf-ops:2.5.0' implementation 'org.tensorflow:tensorflow-lite-support:2.5.0'

Optionally, you can add a Google Guava dependency so that you can use their implementation of a HashBiMap, which is used in the example code. A HashBiMap is a bidirectional HashMap that is useful for going from a word to an ID and from an ID to a word.

implementation 'org.google.guava:guava:30.1-jre'

## <span id="page-10-0"></span>**3.3.2 Reading Vocabulary Files**

The following Android Java code snippet produces a HashBiMap that maps a word to the unique ID given in the file:

```
 public HashBiMap<String, Integer> readVocab(InputStream file){
        try {
            BufferedReader brFile = new BufferedReader(new
InputStreamReader(file));
            HashBiMap<String, Integer> vocab = HashBiMap.create();
           String wordRead = brFile.readLine();
           int index = 0;
           while(wordRead != null) {
                vocab.put(wordRead, index);
               index += 1;wordRead = brFile.readLine();
 }
            return vocab;
 }
        catch(IOException e) {
            return null;
        }
    }
```
You will have to do this twice for both vocabulary files, and the HashBiMap will give you a straightforward way to translate between words and IDs.

### <span id="page-10-1"></span>**3.3.3 Converting Sentences to IDs**

The following Android Java code converts a sentence into IDs. This will be used to get the IDs for the sentence you want to translate:

```
 private int[] textToIds(String text, HashBiMap<String, Integer> 
vocab){
        String[] words = text.split(" ");
         ArrayList<Integer> idsList = new ArrayList<>();
         //Unknown ID is the same as vocabulary size
         int unknownId = srcVocab.size();
         for(String word : words){
```

```
Integer id = vocab.get(word); //Use Unknown ID if ID retrieved was null
            id = id == null ? unknownId : id;
            idsList.add(id);
 }
        //Turns Integer[] to int[]
        return
idsList.stream().filter(Objects::nonNull).mapToInt(i ->
i).toArray();
     }
```
## <span id="page-11-0"></span>**3.3.4 Converting IDs to a Sentence**

The following Android Java code converts IDs to a sentence. This will be used to create the sentence after running the translation:

```
 private String idsToText(int[] ids, HashBiMap<Integer, String> 
inverseVocab){
        StringBuilder sentence = new StringBuilder();
        for(int id : ids){
           String word = inverseVocab.get(id);
            //Word isn't in the vocabulary file
           if(word == null)word = " < unk >";
 }
            //Don't include blank words or end sentence tokens
           if(''< blank)'' . equals(word) || "</s>'' .equals(word)) continue;
 }
           sentence.append(word).append(" ");
 }
        return sentence.toString();
  }
```
## <span id="page-11-1"></span>**3.3.5 Loading the Model**

The following code is used to load the model and assumes you have stored the saved model to the assets folder. The code will look at the assets folder to find the model you specified. The *modelPath* variable should be set to the location of the model. The *NUM\_LITE\_THREADS* should be set to an integer that tells it how many threads to use when running the model:

```
AssetManager assetManager = \qquad \qquadthis.context.getResources().getAssets();
    ByteBuffer buffer = loadModelFile(assetManager, modelPath);
       if (buffer == null) {
            Log.e("nmt-tf", "Could not load model");
            return;
 }
        Interpreter.Options opt = new Interpreter.Options();
        opt.setNumThreads(NUM_LITE_THREADS);
        tflite = new Interpreter(buffer, opt);
```
### <span id="page-12-0"></span>**3.3.6 Running the Model**

The following code will run the model with the sentence "*Hello World*". The *tflite*  variable is the Interpreter defined in the loading of the model code example:

```
int[] input_ids = sentenceToIds("Hello World");
       int[] output ids = new int[250];
       tflite.run(input ids, output ids);
       String translatedSentence = IdsToSentence(output ids);
       System.out.println("Translated Sentence: " +
translatedSentence);
```
The previous code snippet will print out the translated sentence. The variable *output ids* is an initialized array that contains the results of the model after you run the model. The variable should be the same size as *tflite\_output\_size*, which was set when creating the TensorFlow Lite model.

# <span id="page-13-0"></span>**4. Features Added**

# <span id="page-13-1"></span>**4.1 Transformer Models**

Transformer models can now be exported with TensorFlow Lite.

# <span id="page-13-2"></span>**4.1.1 Description**

Transformer models give outstanding performance in natural language processing tasks. These models have been quickly replacing recurrent-neural-network models due to the models being easier to parallelize and their state-of-the-art results.

# <span id="page-13-3"></span>**4.1.2 Exporting Options**

These models can be converted with the  $\langle$ unk $\rangle$  replacement option or/and with beam search by editing the data-configuration file.

There are some limitations to be aware of when exporting Transformer models.

# <span id="page-13-4"></span>**4.1.3 Limitations**

- Transformer models cannot be quantized.
- Transformer Relative models with Beam Search do not export to TensorFlow Lite.

# <span id="page-13-5"></span>**4.2 Beam Search**

# <span id="page-13-6"></span>**4.2.1 Description**

Beam Search is a way to improve the results of a model by searching through the output of the model to one that gives a better likelihood.

# <span id="page-13-7"></span>**4.2.2 Compatibility**

Transformer models with Beam Search can be TensorFlow Lite exported, with an exception that the Relative Transformer models cannot be converted with Beam Search. Recurrent-neural-network models with beam search do not work due to a TensorFlow Lite exporting error with Luong Attention in the TensorFlow-Addons package.

# <span id="page-13-8"></span>**4.2.3 Exporting Instructions**

The *beam* width parameter in the configuration variable should be set to a value greater than 1 so that you can run with Beam Search enabled.

After the beam width is set, you can run the TensorFlow export command on a Transformer model to get a model with Beam Search.

# <span id="page-14-0"></span>**4.3 <unk> Replacement**

# <span id="page-14-1"></span>**4.3.1 Description**

The  $\leq$ unk> replacement replaces unknown words that are not found in the vocabulary, and it replaces them with a word in the source sentence with the highest attention.

# <span id="page-14-2"></span>**4.3.2 Limitation**

This TensorFlow Lite implementation is limited because the word it is being replaced with must be in the source vocabulary or else it will replace it with an unknown ID.

# <span id="page-14-3"></span>**4.3.3 Exporting Instructions**

To run with <unk> replacement the variable *replace\_unknown\_target* must be set to true in the configuration file.

After the variable is set to true you can run the export to TensorFlow Lite command to get a model that runs with  $\langle$ unk $\rangle$  replacement

# <span id="page-14-4"></span>**4.4 Quantization**

Models can be exported with quantization by changing the export format in the export command.

# <span id="page-14-5"></span>**4.4.1 Types**

- thite—No quantization
- tflite float16—Float 16 quantization
- tflite dynamic range—Dynamic-range quantization

# <span id="page-14-6"></span>**4.4.2 Choosing a Quantization**

If you are going to run the model with a graphics processing unit, the recommended quantization to choose is float16 since there will be a considerable increase in performance. With float16 quantization you should expect a larger file size when comparing with dynamic-range quantization.

If you are running with a central processing unit, the recommended quantization is Dynamic Range as the models will run faster with this and the file size will be the smallest it can be.

# <span id="page-15-0"></span>**5. Major Modification Descriptions**

# <span id="page-15-1"></span>**5.1 Transformer Relative**

*opennmt/layers/transformer.py in MultiHeadAttention*:

Due to the TensorFlow Issue no. 42410, getting word embeddings code had to be modified. This only affects the Transformer Relative models.

# <span id="page-15-2"></span>**5.2 Beam Search**

# *opennmt/utils/decoding.py in BeamSearch*:

When running Beam Search with TensorFlow Lite, it preallocates the *parent ids* variable. It preallocates the variable with the size provided in the *tflite output* size variable provided in the configuration file.

*opennmt/utils/decoding.py in DecodingStrategy*:

Makes a function to choose the decoding strategy when running using TensorFlow Lite. This will provide the tflite output size to the Beam Search Decoder so it can do the preallocating it has to do.

*models/sequence\_to\_sequence.py* in SequenceToSequence:

There are some modifications to dynamic decode function so that TensorFlow Lite exporting can work with Beam Search. In this file, it is modified to only get the best result from beam search instead of giving the best five sentences.

# <span id="page-15-3"></span>**5.3 Dynamic-Range Quantization**

opennmt/utils/exporters.py in TFLiteExporter:

Added export format *tflite\_dynamic\_range*. Added the extra option and now it will not automatically quantize when given the *tflite* format option.

# <span id="page-15-4"></span>**5.4 <unk> Replacement**

*opennmt/utils/decoding.py* in dynamic\_decode:

Attention is modified so it works during decode; this is only available in Tensor-Flow 2.5+ because it uses TensorArrays of multiple dimensions.

*models/sequence\_to\_sequence.py* in SequenceToSequence:

When running regularly it runs using the words; when running with TensorFlow Lite it runs with IDs instead. It also pads the source ids to be the same size as the output during the <unk> replacement. When finding which words in the target are unknown words, it uses the unknown ID.

# <span id="page-16-0"></span>**6. TensorFlow Lite Unit Tests**

The tests can be found in the file *opennmt/tests/tflite\_test.py*.

### <span id="page-16-1"></span>**6.1 Test Descriptions**

- **testTFLiteOutput**—Compares the output of running normally versus running the TensorFlow Lite compatible function to make sure that they produce the same output.
- **testTFLiteInterpreter (new)**—Converts model to TensorFlow Lite and runs the converted model with the Python TensorFlow Lite Interpreter.

### <span id="page-16-2"></span>**6.2 Parameterized**

The parameterized library is required to run the tests. This library is useful as it allows you to give a unit test many parameters and give it as a list so it runs with different parameters each time.

#### **TestTFLiteOutput parameters example**

```
@parameterized.expand(
    \overline{a} [catalog.NMTBigV1, {}],
          [catalog.NMTBigV1, {"replace_unknown_target": True}],
          [catalog.NMTBigV1, {"beam_width": 3}],
     ]
)
```
#### **TestTFLiteInterpreter parameters example**

**@parameterized**.expand(

```
\overline{\mathbb{L}} [catalog.TransformerBase, {"replace_unknown_target": True}],
          [catalog.TransformerBase, {"beam_width": 3}],
          [catalog.TransformerBase, {}, 'dynamic_range'],
     ]
)
```
# <span id="page-17-0"></span>**6.3 Arguments' Description**

The testTFLiteOutput now takes in optional parameters from the data-configuration file, so it can now test with beam search and <unk>replacement.

The testTFLiteInterpreter can be provided with the model you want to test, the dataconfiguration file (optional) to test parameters like <unk> replacement and beam search, and the quantization to convert the model with (optional).

- 1 DEFENSE TECHNICAL (PDF) INFORMATION CTR DTIC OCA
	- 1 DEVCOM ARL
- (PDF) FCDD RLD DCI TECH LIB
- 1 DEVCOM ARL (PDF) FCDD RLC IB
	- S LAROCCA
- 1 ADVANCED RESOURCE TECHNOLOGIES, INC.
- (PDF) G CERVANTES